#### **Mail PassView v1.80 Copyright (c) 2003 - 2013 Nir Sofer**

## **Description**

Mail PassView is a small password-recovery tool that reveals the passwords and other account details for the following email clients:

- Outlook Express
- Microsoft Outlook 2000 (POP3 and SMTP Accounts only)
- Microsoft Outlook 2002/2003/2007/2010/2013 (POP3, IMAP, HTTP and SMTP Accounts)
- Windows Mail
- Windows Live Mail
- IncrediMail
- Eudora
- Netscape  $6 \times 7 \times$  (If the password is not encrypted with master password)
- Mozilla Thunderbird (If the password is not encrypted with master password)
- Group Mail Free
- Yahoo! Mail If the password is saved in Yahoo! Messenger application.
- Hotmail/MSN mail If the password is saved in MSN/Windows/Live Messenger application.
- Gmail If the password is saved by Gmail Notifier application, Google Desktop, or by Google Talk.

For each email account, the following fields are displayed: Account Name, Application, Email, Server, Server Type (POP3/IMAP/SMTP), User Name, and the Password.

## **Send donation to NirSoft**

Mail PassView is a password recovery tool that you can use freely without paying any fee. However, I invested many hours of my life for developing and maintaining this utility and I pay monthly fee for hosting nirsoft.net Web site. If this utility helped you to recover your lost password, and you think that this software is good enough for paying it, you are welcomed to donate some money through PayPal service. You can donate by using the following donation link: <http://www.nirsoft.net/donate.html>.

# **Versions History**

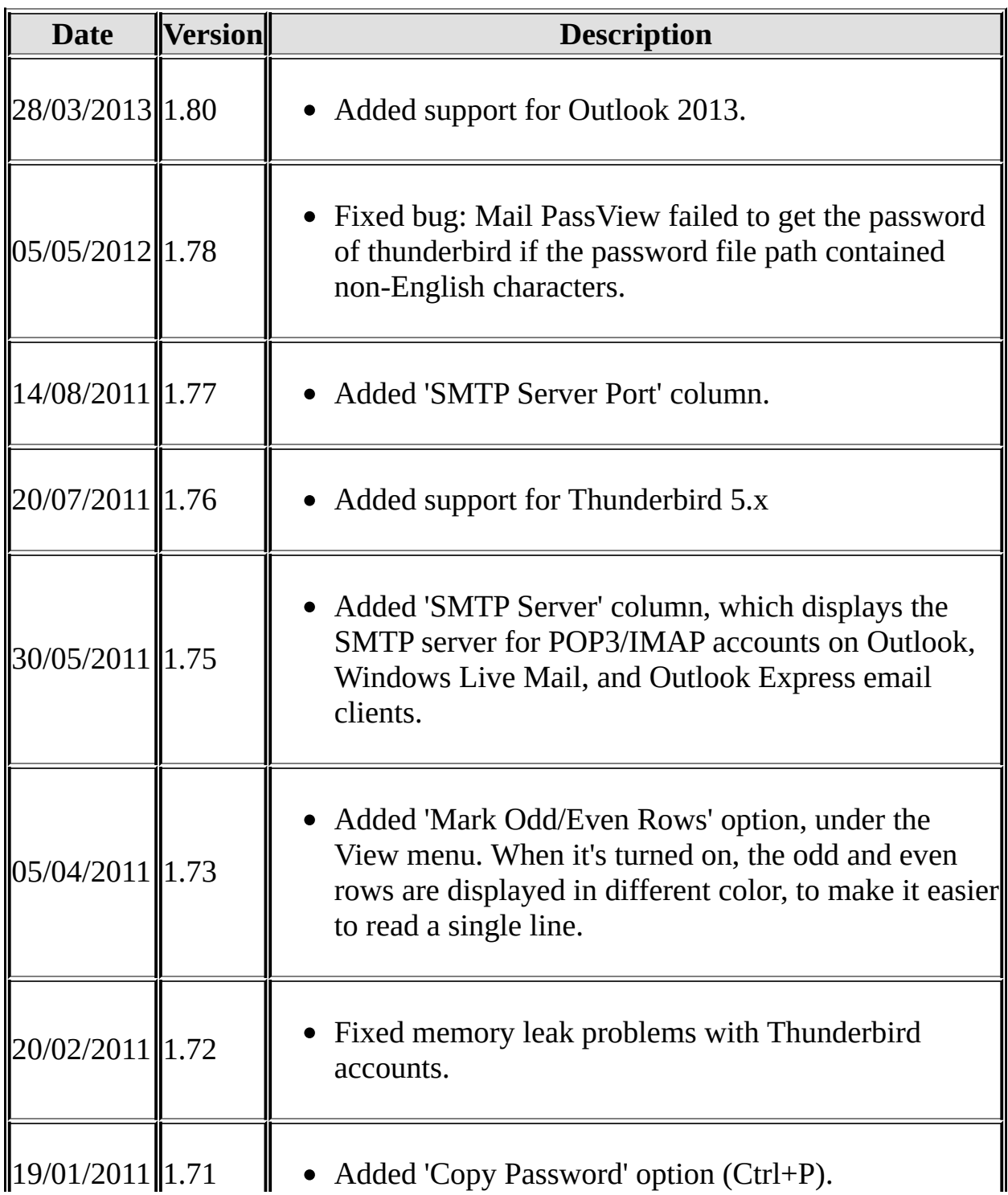

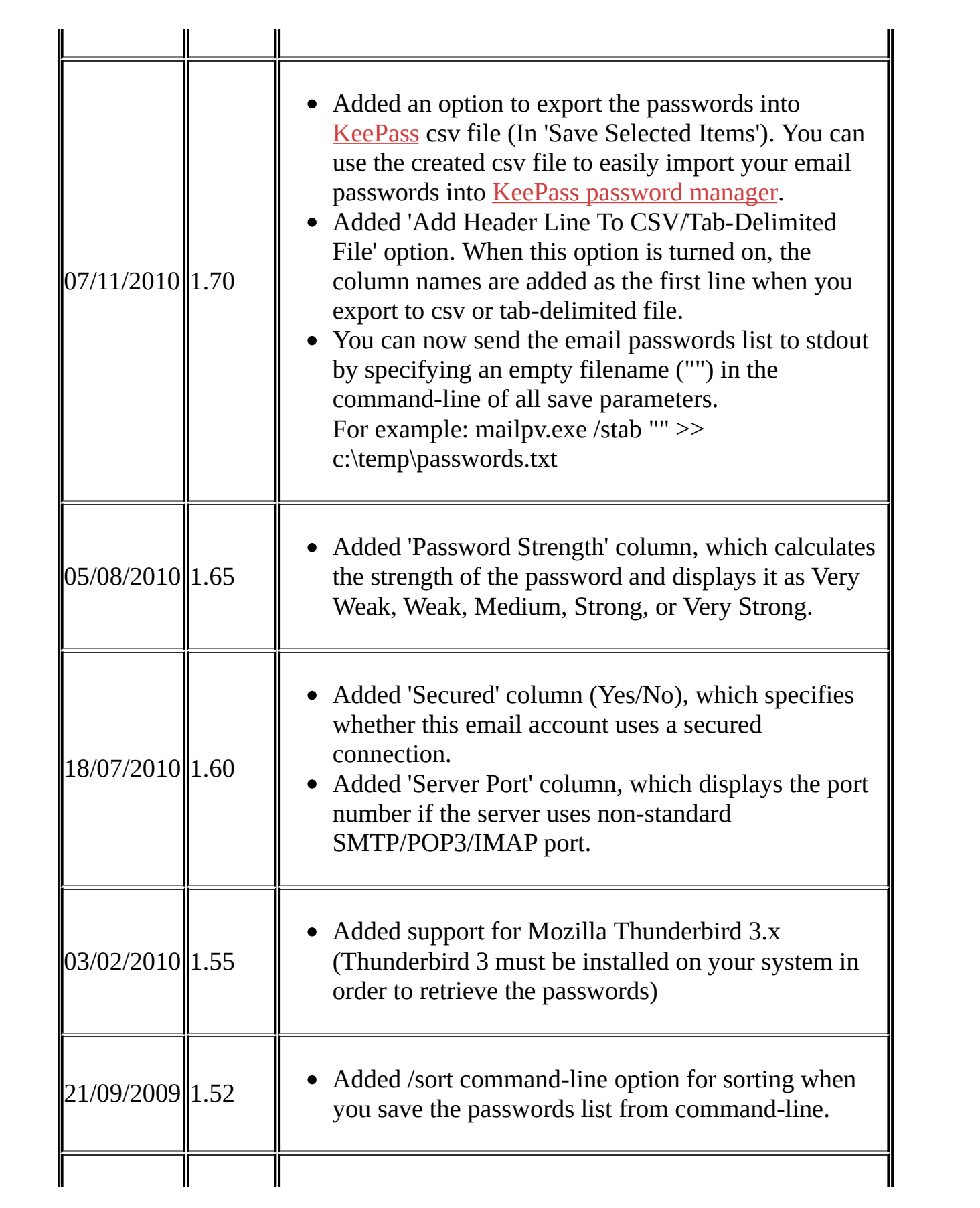

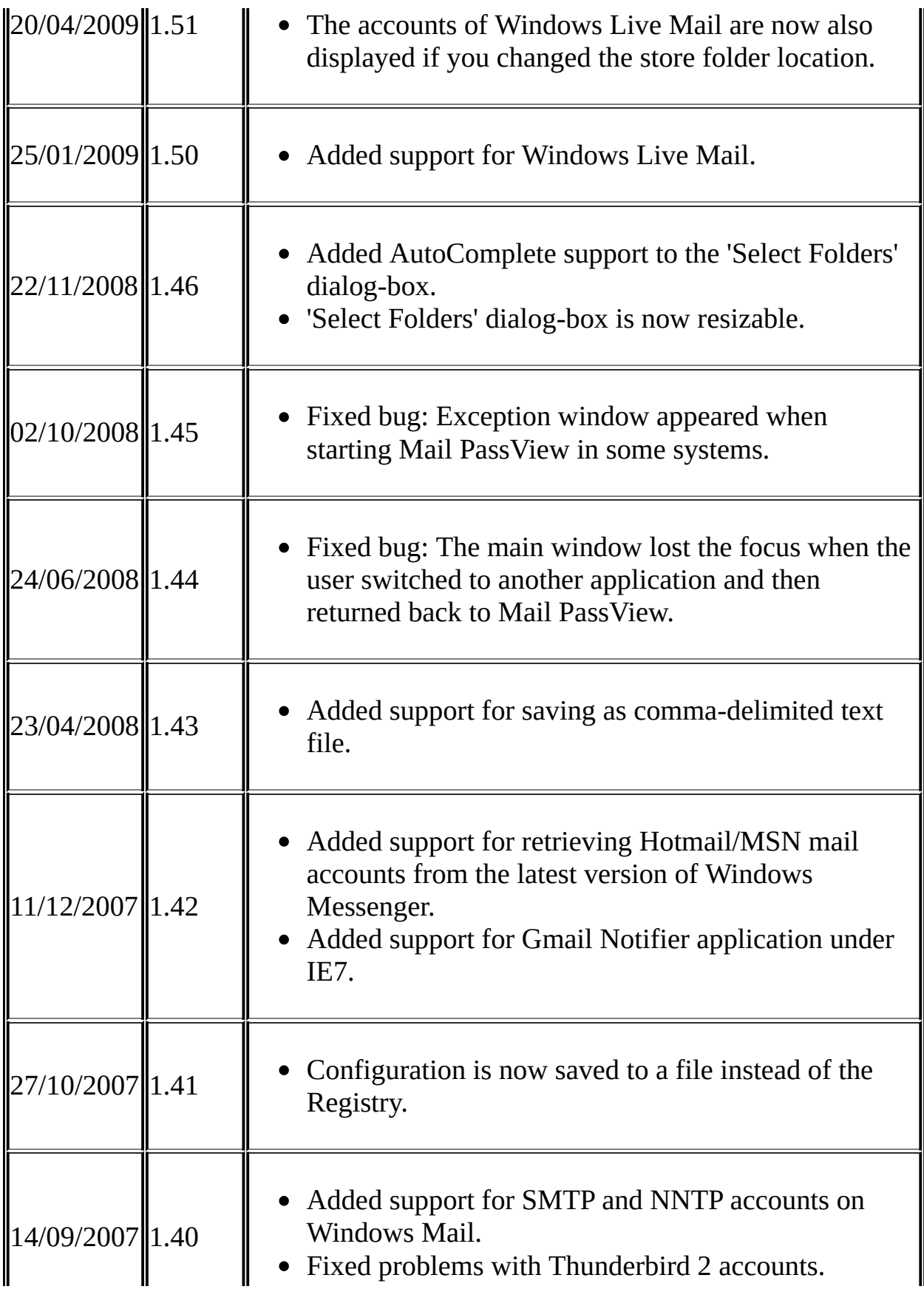

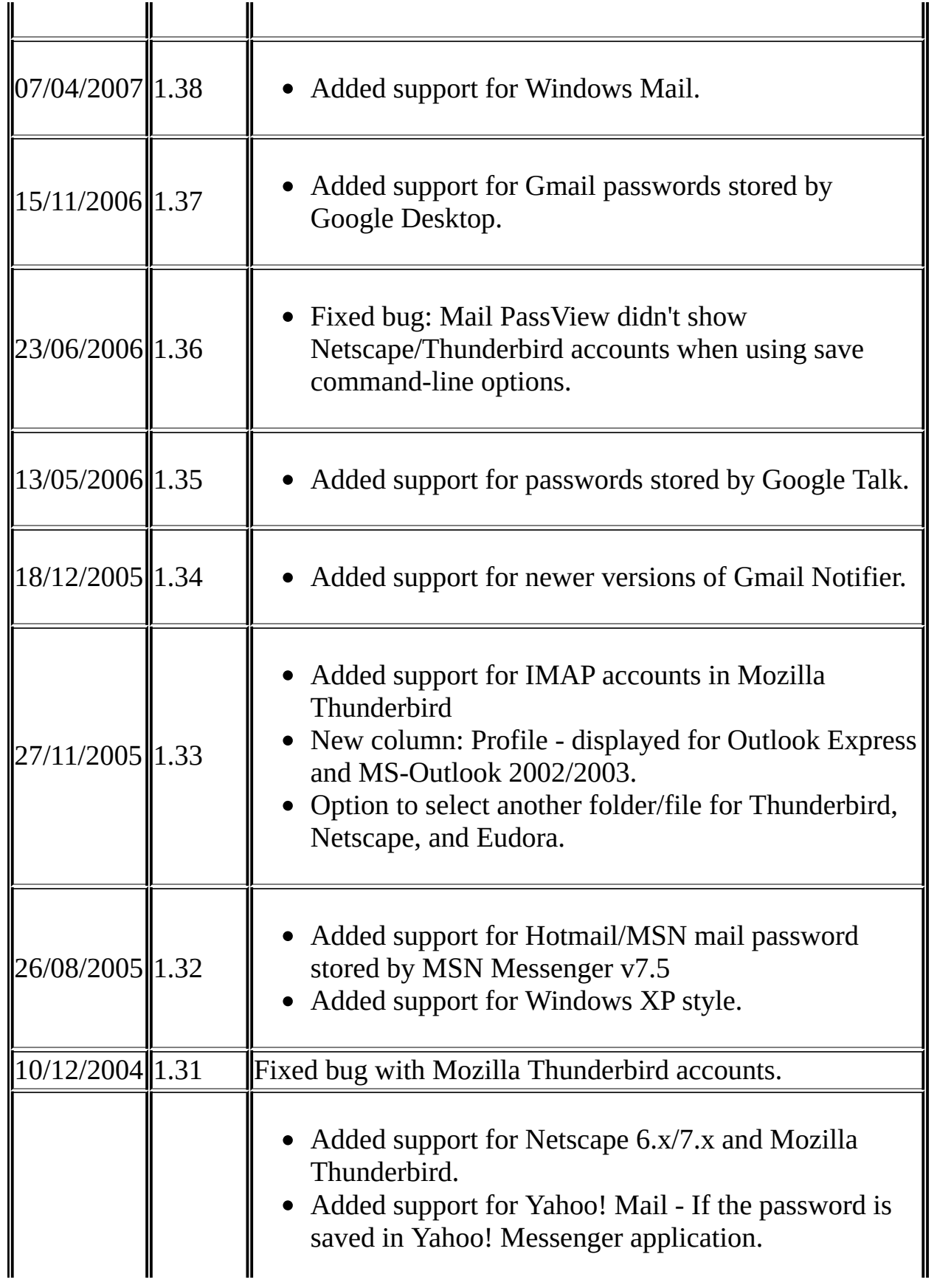

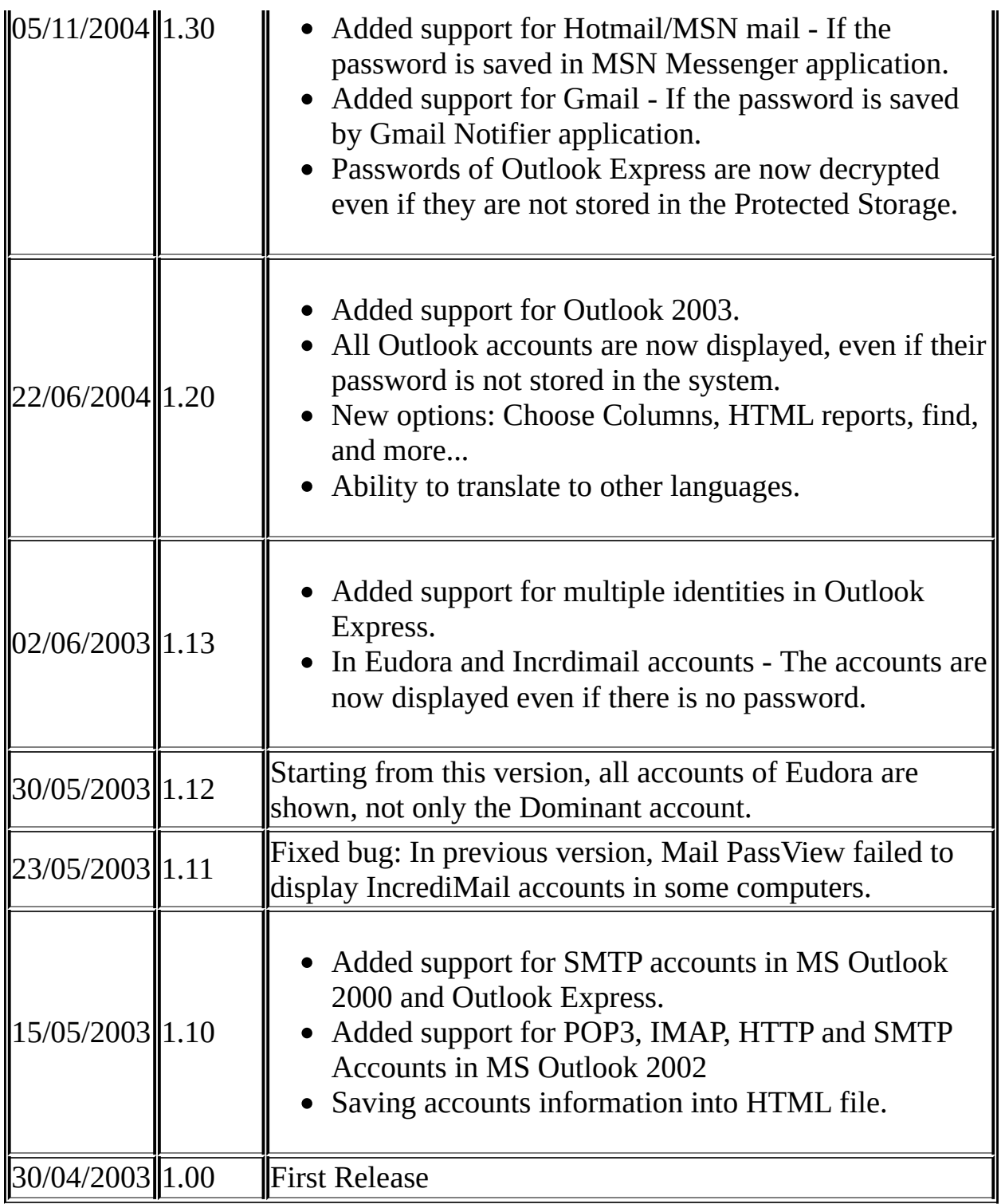

## **License**

This utility is released as freeware. You are allowed to freely use it at your home

or in your company. However, you are not allowed to make profit from this software or to charge your customers for recovering their passwords with this software, unless you got a permission from the software author. You are also allowed to freely distribute this utility via floppy disk, CD-ROM, Internet, or in any other way, as long as you don't charge anything for this. If you distribute this utility, you must include all files in the distribution package, without any modification !

#### **Disclaimer**

The software is provided "AS IS" without any warranty, either expressed or implied, including, but not limited to, the implied warranties of merchantability and fitness for a particular purpose. The author will not be liable for any special, incidental, consequential or indirect damages due to loss of data or any other reason.

#### **Using the Mail PassView utility**

This utility is a standalone executable. It doesn't require any installation process or additional DLLs. Just run the executable (mailpv.exe) and watch the list of your email accounts. You can save the accounts information into a text file or copy them to the clipboard.

#### **Getting email passwords from another instance of Windows ?**

Many people ask me whether it's possible to extract the email passwords from an external instance of Windows that cannot boot.

For now, Mail PassView can only retrieve the passwords from external drive for Mozilla Thunderbird, Netscape, and Eudora. It's possible that external drive support for more email applications will be added in the future. In order to do that, you must go to 'Select Folders/Files' window (F6) and manually select the right folders in the external drive.

## **Command-Line Options**

You can also save the email accounts information by using the following command-line options:

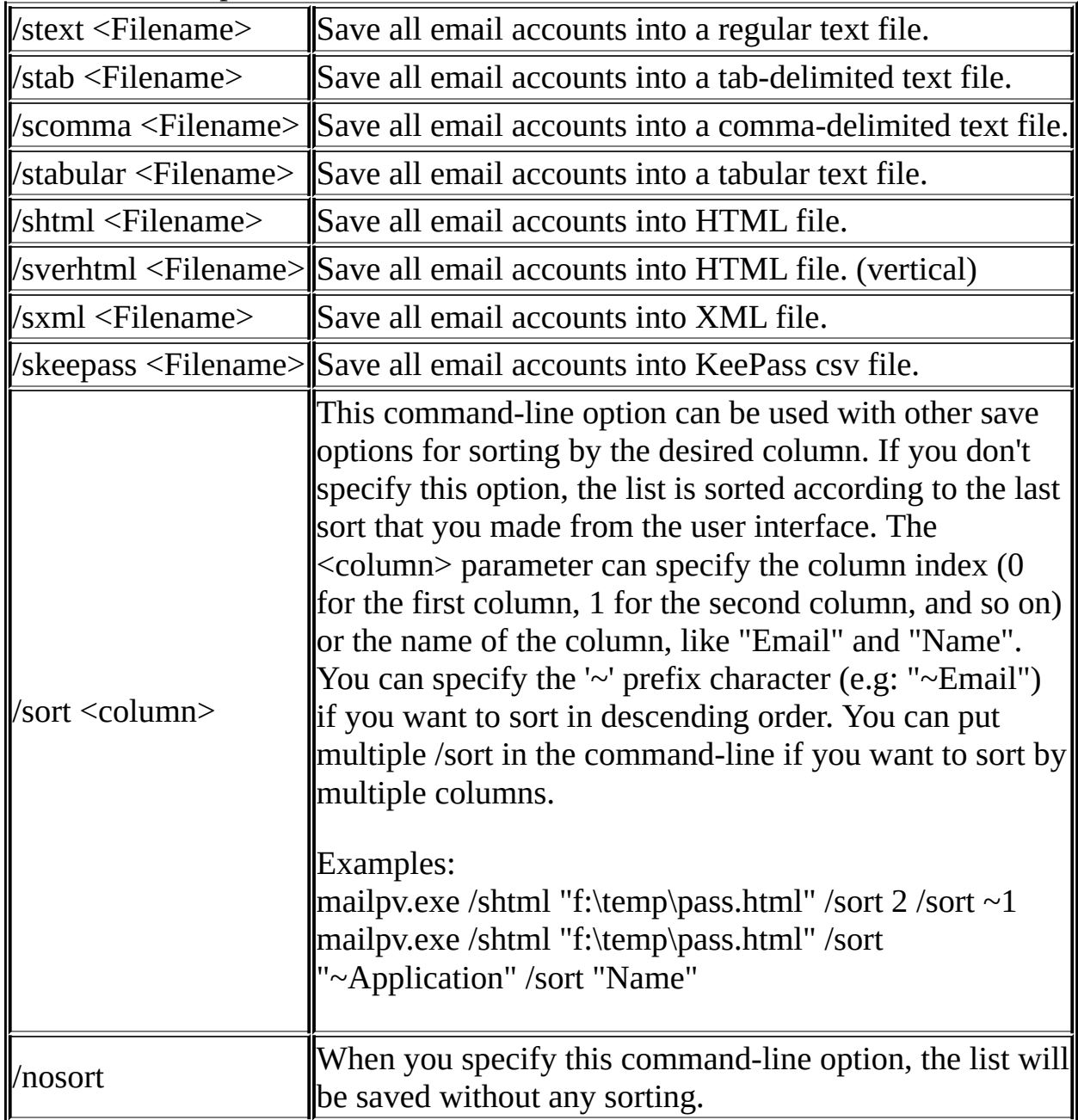

**Notice:** If the filename contains one or more space characters, you must enclose it with quotes ("").

## **Translating Mail PassView to other languages**

Mail PassView allows you to easily translate all dialog-boxes, menus, and strings to other language.

In order to do that, follow the instructions below:

- 1. Run Mail PassView with /savelangfile parameter: mailpv.exe /savelangfile A file named mailpv\_lng.ini will be created in the folder of Mail PassView utility.
- 2. Open the created language file in Notepad or in any other text editor.
- 3. Translate all menus, dialog-boxes, and string entries to the desired language.
- 4. After you finish the translation, Run Mail PassView, and all translated strings will be loaded from the language file. If you want to run Mail PassView without the translation, simply rename the language file, or move it to another folder.

## **Feedback**

If you have any problem, suggestion, comment, or you found a bug in my utility, you can send a message to **[nirsofer@yahoo.com](mailto:nirsofer@yahoo.com)**